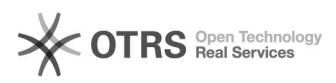

# BigBlueButton

**FAQ Article Print**

## **Category:** Kommunikation & Kollaboration::Video- / Telefonkonferenzen **Votes:** 0 **State:** public (all) **Result:** 0.00 % **Language:** en **Last update:** 11:51:25 - 09/16/2021

### *Keywords*

BigBlueButton

#### *Solution (public)*

#### BigBlueButton Conferences at the TU Dresden

BigBlueButton is able to host video conferences, where the presenter can share their presentations, screen and videos with other users. A chat, shared notes,<br>a whiteboard, polls and breakout rooms are available for collaborative work.<br>The conferences run on TU Dresden servers, which makes them partic suitable for exams and defenses as well as sensitive content.

Access

BigBlueButton is available for employees of the TU Dresden. Access rights for students, guests as well as function logins can be obtained from the Service Desk by providing a reason. In addition, it is possible for employees of HTW Dresden to access the booking option in the [1]Self Service Portal.

Portals for the creation of the conferences

There are two portals available for creating conferences, which differ mainly in the way of managing video conferences and the maximum capacity.

Via the [2]BigBlueButton Portal you create rooms with constant access link and optionally changeable code for up to 50 users. The conferences of a room are<br>started manually by the organizers and are then accessible for viewers. The<br>conference is ended by the organizers or automatically after half an emptiness.

Via the [3]Self Service Portal you can book conferences for a certain period<br>of time and up to 100 users. The conferences are automatically started at the<br>booked time and are then accessible for moderators and viewers. If time of the booking is reached or if it is empty for half an hour, the conference is ended.

BigBlueButton Portal

Self Service Portal

Management of rooms conferences

User per conference 50

100

200 (optional)

Permant rooms ✓ -

Co-Moderators

✓

(with BBB account)

✓

(with ZIH login)

Optional PIN protection ✓ -

Conference start manually automatically

Configurable in the portal

Waiting room √ -

Upload presentations ✓ -

Access

... for all as moderators ✓ - (with ZIH login)

... only allowed with ZIH login - √

Large conferences

Conference sessions booked via Self Service Portal can optionally be expanded for up to 200 users. To do so, please contact the [4]Service Desk stating the

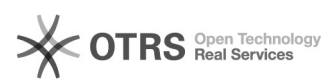

booking number and the desired conference size. Please note:

The provision of the large conferences cannot be guaranteed. - These conferences are best suited for events with a presenter with an active camera and screen sharing, and audience members without an active camera.

- Depending on the number of users, the following should be activated as a maximum:

- up to 130 users: 6 cameras - up to 160 users: 5 cameras - up to 200 users: 4 cameras

Test conference

For functional tests, users with ZIH login can generate a test conference in<br>the [5]Self Service Portal via the option immediate booking before the event.<br>External users may refer to [6]test room available on BPS servers ( a functioning microphone and, if necessary, web camera.

Content [7]Roles Conference [8]Manage rooms via BigBlueButton Portal<br>[9]Manage conferences via Self Service Portal [10]Join Set up [11]Audio<br>[12]Video [13]User Interface [14]Settings [15]User management [16]Waiting<br>room [1 [29]Troubleshooting

[1] https://selfservice.zih.tu-dresden.de/dfn.php [2] https://bbb.tu-dresden.de/ [3] http://selfservice.zih.tu-dresden.de/prototype/l/index.php/video\_pool/

[4] https://tu-dresden.de/zih/dienste/service-desk [5] https://selfservice.zih.tu-dresden.de/l/index.php/video\_pool/form

[6] https://bildungsportal.sachsen.de/bbb/ [7] https://faq.tickets.tu-dresden.de/otrs/public.pl?Action=PublicFAQZoom;ItemID=385 [8] https://faq.tickets.tu-dresden.de/otrs/public.pl?Action=PublicFAQZoom;ItemID=501 [9] https://faq.tickets.tu-dresden.de/otrs/public.pl?Action=PublicFAQZoom;ItemID=383 [10] https://faq.tickets.tu-dresden.de/otrs/public.pl?Action=PublicFAQZoom;ItemID=384<br>[11] https://faq.tickets.tu-dresden.de/otrs/public.pl?Action=PublicFAQZoom;ItemID=419<br>[12] https://faq.tickets.tu-dresden.de/otrs/public [16] https://faq.tickets.tu-dresden.de/otrs/public.pl?Action=PublicFAQZoom;ItemID=498<br>[17] https://faq.tickets.tu-dresden.de/otrs/public.pl?Action=PublicFAQZoom;ItemID=441<br>[18] https://faq.tickets.tu-dresden.de/otrs/public [20] http://faq.tickets.tu-dresden.de/otrs/public.pl?Action=PublicFAQZoom;ItemID=449 [21] http://faq.tickets.tu-dresden.de/otrs/public.pl?Action=PublicFAQZoom;ItemID=439 [22] https://faq.tickets.tu-dresden.de/otrs/public.pl?Action=PublicFAQZoom;ItemID=413 [23] https://faq.tickets.tu-dresden.de/otrs/public.pl?Action=PublicFAQZoom;ItemID=486 [24] https://faq.tickets.tu-dresden.de/otrs/public.pl?Action=PublicFAQZoom;ItemID=407<br>[25] http://faq.tickets.tu-dresden.de/otrs/public.pl?Action=PublicFAQZoom;ItemID=492<br>[26] http://faq.tickets.tu-dresden.de/otrs/public.p [28] https://faq.tickets.tu-dresden.de/otrs/public.pl?Action=PublicFAQZoom;ItemID=392 [29] https://faq.tickets.tu-dresden.de/otrs/public.pl?Action=PublicFAQZoom;ItemID=431